# **4 KANAL TEMPERATURMESSSYSTEM MIT USB-INTERFACE**

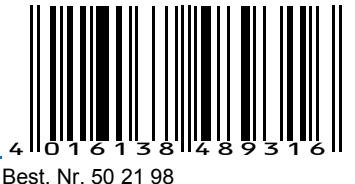

CON-TSIC-LABKIT-USB

## **Leistungsmerkmale**

- **PC LabKit mit USB-Schnittstelle**
- **Bis zu 4 Temperaturmessstellen –50 ... 150 °C**
- **Einfacher, Dreiadriger Anschluss der Sensoren**
- **Über 10 Meter Leitungslänge möglich**
- **0,1 °C Auflösung mit TSic 106/206/306**
- **0,034 °C Auflösung mit TSic 506**
- **Bis zu 0,01 °C Auflösung mit TSic™ 706VHA**
- **Hohe Genauigkeit und Langzeitstabilität**
- **Lieferumfang inklusive Windows-Software**

# **Typische Anwendungsgebiete**

- **Eigene Produktentwicklung**
- **Anwendungen im Labor**
- **Qualitätssicherung**
- **Temperaturmesssysteme für kundenspezifische Projekte, unter Windows oder unter Linux**

#### **Windows-Software**

- **Berechnung und Anzeige von Minimal-, Maximal- und Mittelwert**
- **Tabellarische Darstellung der Messwerte**
- **Aufzeichnung der Daten auf Festplatte**

#### **Beschreibung**

Das Temperatur Labkit ist die innovative Lösungzur präzisen Messung von bis zu vier Temperatur-Kanälen über die USB-Schnittstelle am PC. Das System ist für den direkten Anschluss der digitalen TSic™ Temperatursensoren vorgesehen.

Das innovative Labset wurde als plug&play Tool zur schnellen und effizienten Entwicklung von Temperatursensor-Anwendungen entwickelt. Es ist ein leistungsfähiges Werkzeug um in kürzester Zeit PC- oder Mikrocontroller-basierte Applikationen zu entwickeln.

Der Lieferumfang des betriebsbereiten Systems beinhaltet den PC-Adapter mit Anschlusskabel, ein TSic™ Anschlusskabel mit 3-poligem Stecker sowie eine einfach zu bedienende WINDOWS-Software. Die Aufzeichnung und grafische Darstellung der Messwerte erfolgt mit dem PC.

Die mitgelieferte WINDOWS-Software ermöglicht die gleichzeitige Anzeige der aktuellen Messwerte von bis zu vier angeschlossenen Sensoren, die Darstellung von Minimal-, Maximal- und Durchschnittswert sowie die Datenaufzeichnung der Messwerte in einer Datei, die zum Beispiel mit Hilfe von EXCEL als Temperatur- Zeit Diagramm visualisiert werden kann.

Die zusätzlich lieferbare Software PCLOG ermöglicht die Online-Visualisierung kompletter Temperaturverläufe sowie einfache Schalt- oder Regelungsvorgänge über eine optionale USB-Relaiskarte.

Hinweis: Die TSic™ Sensoren sind nicht im Lieferumfang und müssen separat bezogen werden.

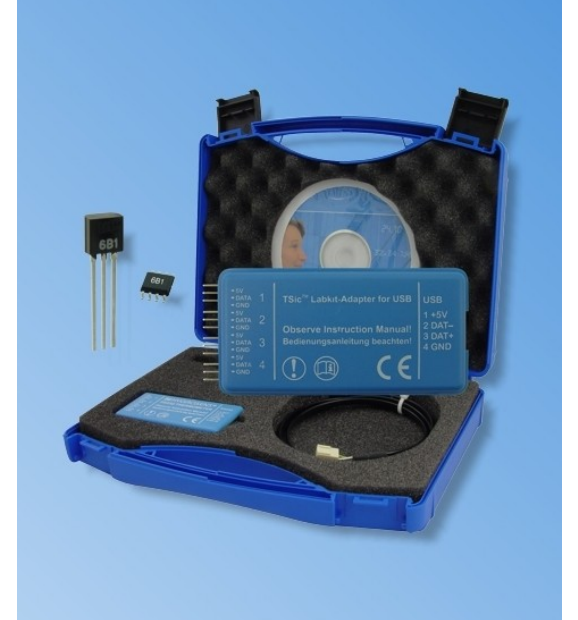

# **Technische Daten**

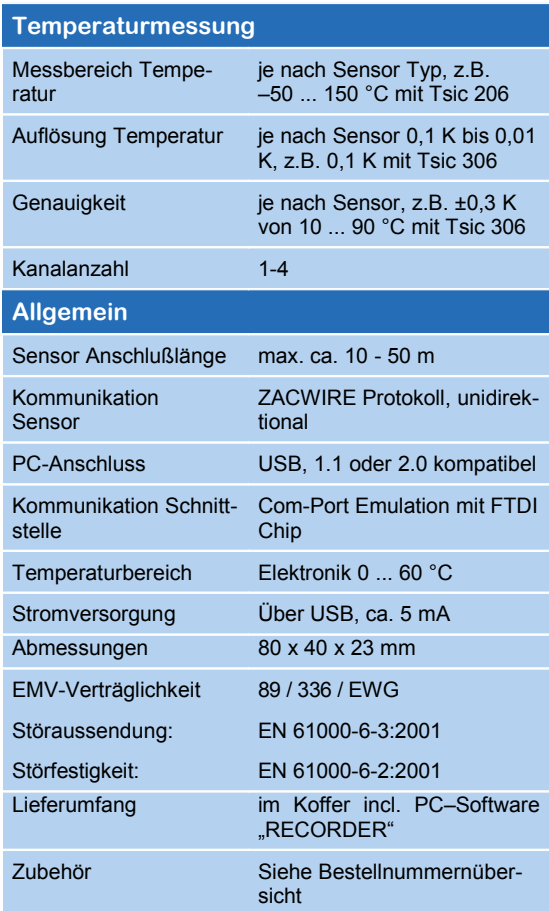

Die Änderung der technischen Daten bleibt vorbe**halten!** 

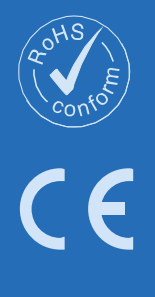

+49 7654 808969-9

Fax:

808969-0

7654  $\frac{4}{3}$ Tel: ingen

D-79839 Löff

Postfach 1054

GmbH

**INSTRUMENTS** 

#### **WINDOWS-Software RECORDER**

Mit Hilfe dieses im Lieferumfang enthaltenen Programms können Sie die Messwerte über die USB-Schnittstelle empfangen und mit dem PC aufzeichnen. Die Aufzeichnungsdatei ist kompatibel zu einer beliebigen Tabellenkalkulation, mit der es dann möglich ist, die Messdaten weiter zu verarbeiten, statistisch auszuwerten oder zu visualisieren.

Weiterhin ermittelt die PC-Software aus den gemessenen Werten den Minimal-, Maximal- und Mittelwert.

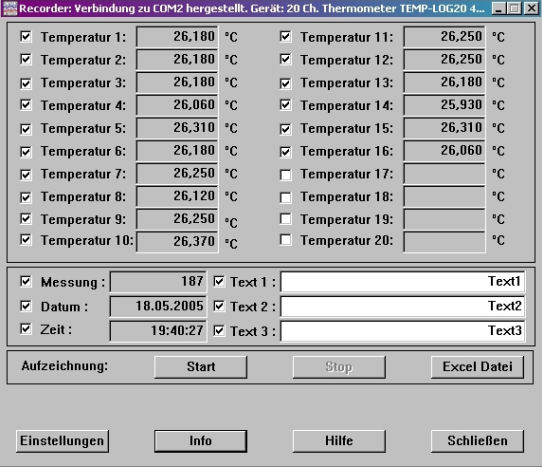

**Systemvoraussetzungen:** Windows 98, 2000 oder XP, USB-Schnittstelle. In der Regel sind auch ältere PC´s geeignet.

**Wichtiger Hinweis:** Schließen Sie die USB-Version erst an den PC an, nachdem zuvor die Software installiert wurde. Dies vereinfacht die Treiberinstallation und ermöglicht "Plug&Play".

**Installation:** Auf der CD befindet sich eine ausführliche Installationsanweisung, die nach dem einlegen der CD automatisch gestartet wird (Voraussetzung: Internet-Explorer 5.0 oder höher). Folgen Sie dieser Anleitung.

**Manuelle Installation:** Legen Sie die beigefügte CD in Ihr Laufwerk und wählen Sie im Startmenü unter "Ausführen" die Datei setup.exe unter LW:\software\RECORDER\TEMPLOG\disk1 aus. Folgen Sie dann den Anweisungen des Installationsprogramms.

**Erste Inbetriebnahme:** Verbinden Sie das Temperaturmesssystem mit der USB-Schnittstelle am PC. Nach dem ersten Programmstart der Software wählen Sie unter "Einstellungen" den Gerätetyp "TSIC-LABKIT" sowie unter "Anschluss" die verwendete Schnittstelle. (Hinweis: bei der USB-Version den bei der Treiberinstallation eingerichteten virtuellen COM-Port). Die übrigen Einstellungen (Datenrate, Parität, Start- und Stopbit) werden automatisch eingestellt und brauchen nicht verändert zu werden. Falls eine Verbindung zustande gekommen ist, sehen Sie die Datenkommunikation im Terminalfenster. Wählen Sie danach

"Schließen". Die aktuellen Einstellungen werden gespeichert.

Falls Sie keine Datenverbindung zwischen PC und Messfühler herstellen können, so prüfen Sie bitte zunächst die USB Kabelverbindung zum PC. Weitere Hinweise zur Fehlerbeseitigung finden Sie in den FAQ´s auf der CD oder auf unserer Homepage unter SUPPORT.

**Datenaufzeichnung:** Aktivieren Sie vor allen Messkanälen die aufgezeichnet werden sollen, das Häkchen. Bei Text1 und Text 2 können Sie eine Beschreibung eingeben, die im Kopf der Datei erscheint. Die Aufzeichnung erfolgt in die Datei, welche unter dem Start-Knopf als Pfad angegeben ist. Die Aufzeichnung beginnen Sie mit dem Start-Knopf.

**EXCEL™:** Die aufgezeichnete Datei ist kompatibel zum CSV-Format. Um die Messdaten zu visualisieren, können Sie beispielsweise den Diagramm-Assistenten benutzen. Selbstverständlich können Sie auch andere Programme verwenden, um die Messdaten grafisch darzustellen oder auszuwerten.

#### **Interne Datenübertragung**

Die Kommunikation zwischen PC und Messfühler arbeitet seriell mittels einer COM-Port Emulation. Daher ist es sehr einfach möglich, die Messwerte in eigene Software einzubinden, Programmierkenntnisse vorausgesetzt.

Für den eingesetzten USB-UART FTDI 232 sind Treiber für Linux, MAC oder sogar für PDAs erhältlich. Weitere Informationen finden Sie auf der homepage des Herstellers [www.ftdichip.com](http://www.ftdi-chips.com/)

Die Schnittstelle arbeitet mit einer Datenrate von 4800 Baud, 8 Datenbits, keiner Parität und einem Stopbit. Weitere Informationen zum Datenprotokoll können Sie von unserer Homepage downloaden.

#### **Weitere Anwendungsgebiete**

Obwohl das Produkt in erster Linie als Evaluation Kit für die innovativen Temperatursensoren TSic™ vorgesehen ist, stellt es darüber hinaus ein vollwertiges und leistungsfähiges, mehrkanaliges Temperaturmesssystem dar, das auch im Laboreinsatz wertvolle Dienste leisten kann.

# **Zubehör (Optional)**

#### **Software PCLOG**

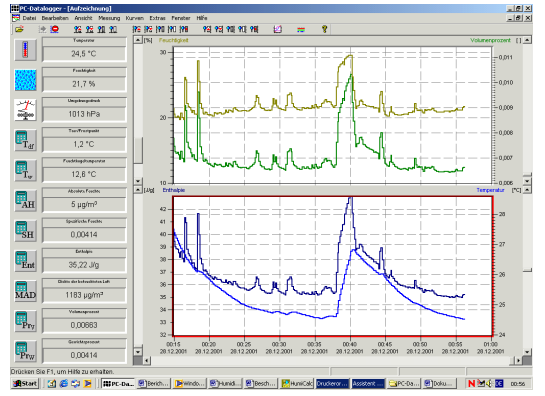

Neben der Datenaufzeichnung auf Festplatte bietet die Software als wichtigstes Leistungsmerkmal die grafische Darstellung aller gemessenen und aufgezeichneten Kanäle als Temperatur-Zeit Diagramm (Online-Schreiberfunktion). Mittels Drag&Clic kann ein Fensterausschnitt vergrößert und die Zeit- oder Temperaturachse beliebig skaliert werden. Neben der graphischen Ansicht ist auch die Darstellung in Form einer Tabelle möglich. Die Zwischenablage dient zur Übernahme der Messreihen in eine Tabellenkalkulation (z.Bsp EXCEL™) oder die Textverarbeitung. Alle Tabellen und grafischen Darstellungen können in Farbe ausgedruckt werden. Weiterhin sind in der Software auch einfache Überwachungs- und Regelungsfunktionen integriert. Für jeden Kanal können Grenzwerte gesetzt werden. Bei Überschreitung ertönt ein akustisches Signal (Wave-Datei). Über eine an der parallelen Schnittstelle angeschlossene Relaiskarte ist die Ansteuerung von bis zu acht externen Verbrauchern möglich.

## **Software Profilab**

Der Treiber zu dem USB-Messfühler ist direkt in Profilab integriert. Mit der Software realisieren Sie professionelle Messtechnikprojekte in einer einfachen, grafischen Entwickleroberfläche. Sie zeichnen einfach den Schaltplan der Messschaltung und erstellen damit das Projekt. Ohne jegliche Programmierkenntnisse lassen sich die Messwerte von Temperatur und Feuchte in der Messschaltung verwenden. Arithmetische und logische Bausteine übernehmen die Verknüpfung und Verarbeitung der Messwerte. Module wie Taktgeber, Schaltuhren und Relaiskarten usw. schaffen umfangreiche Steuer- und Regelungsmöglichkeiten.

Verschiedene Instrumente, Schreiber und Tabellen dienen zur Speicherung und Darstellung der Messwerte und mit Anzeige- und Bedienelementen steuern Sie den Messaufbau. Die Bedienung erfolgt über eine selbstgestaltete Frontplatte, auf der Sie Schalter, Potentiometer, Displays, LED´s, Instrumente usw. anordnen. Die Software ermöglicht sogar die Compilierung des Projekts zu einer EXE-Datei, die auch ohne "Profilab" lauffähig ist.

### **Relaiskarten**

Die Ausgabe der Regelungsinformationen erfolgt von der WINDOWS-Software "PCLOG" oder "PROFILAB" über den LPT-Port als Schaltsignal. Die als Zubehör lieferbaren Relaiskarten werden zum Anschluss stärkerer Verbraucher wie Heizungsventile, Stellmotore oder Signalgeber benötigt. Der Schaltzustand der Ausgänge wird mittels LED´s angezeigt. Die Relaisplatinen sind auch für viele andere Anwendungen einsetzbar.

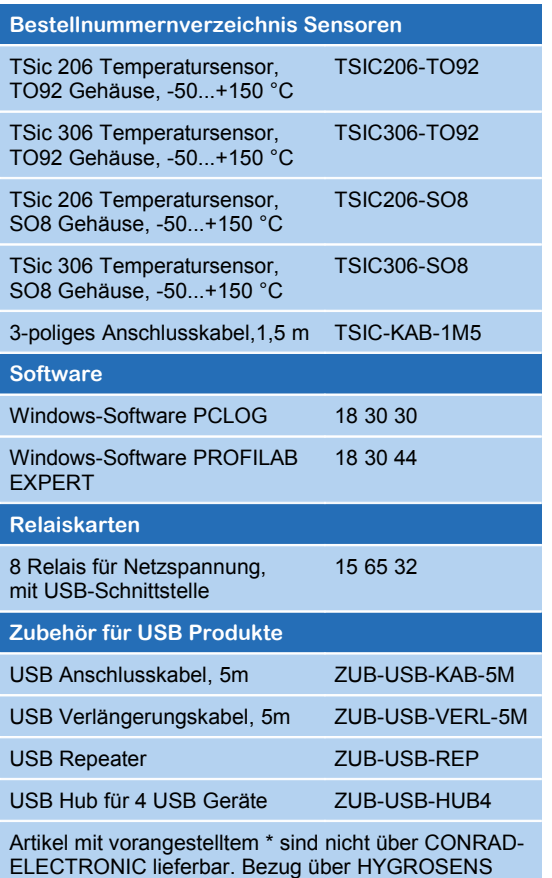

+49 7654 808969-9

 $Fax:$ 

7654 808969-0

 $\frac{49}{4}$ 

Tel: